# **Compléter les informations d'un plan de cours**

Guide pour compléter les informations d'un plan de cours

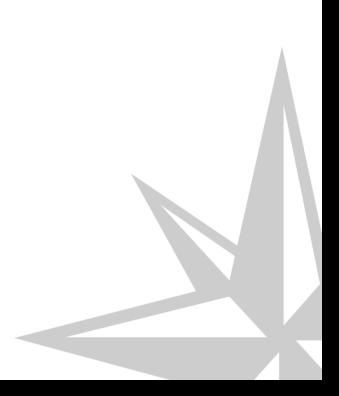

Guide pour compléter les informations d'un plan de cours

### **Table des matières**

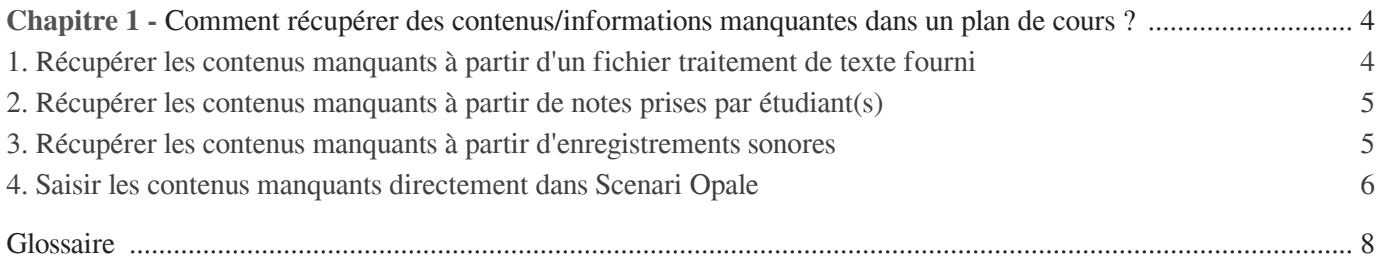

## Chapitre 1

### <span id="page-3-0"></span>**Comment récupérer des contenus/informations manquantes dans un plan de cours ?**

#### **Plan de cours et les différentes pistes pour le compléter**

Un plan de cours contient typiquement la structuration des séquences pédagogiques mais pas les contenus informationnels.Se pose alors la question de **comment obtenir les informations qui complètent celles existantes dans le plan de cours ?**

on exclut pour l'instant les annexes, bibliographie, glossaire, abréviations et contenus interactifs qui font l'objet d'un traitement à part (informations pédagogiques) et on inclut par contre tous les savoirs/informations.

La possibilité la plus simple est que l'équipe de médiatisation fournisse à l'enseignant/formateur **une version au format traitement de texte de son document médiatisé dans l'état** afin qu'il puisse le compléter directement, lui ou des étudiants via les notes qu'ils prennent.

Une possibilité technique pour permettre au producteur du document de fournir ces compléments d'informations est de lui permettre de **s'enregistrer (audio seulement)** dans un premier temps soit à l'aide d'un dictaphone numérique ou plus simplement ordinateur avec un micro, puis de relier ces différents enregistrements au plan du cours

On peut dans un deuxième temps soit faire une transcription écrite du discours oral/vidéo fourni pour en écrire un cours complet transférable sur modèle Opale ou l'utiliser comme trame pour une réalisation documentaire à l'aide du modèle webmedia.

Enfin, on peut aussi imaginer de **mandater des étudiants pour prendre des notes** et les retranscrire en les associant aux diapos de la présentation

On peut concevoir que l'équipe de de production documentaire médiatise la présentation dans sa forme actuelle c'est à dire incomplète et donne accès au logiciel de médiatisation pour **saisir les informations complémentaires soit directement dans le process de production**

#### <span id="page-3-1"></span>1. **Récupérer les contenus manquants à partir d'un fichier traitement de texte fourni**

Saisir les contenus complémentaires directement dans un fichier traitement de texte fourni

L'idée ici est de médiatiser le document incomplet en ce qui concerne le contenu et de produire une version au format traitement de texte éditable de la production.

Cette version est transmise à l'enseignant qui peut ainsi saisir les informations manquantes directement dans le fichier traitement de texte ou éventuellement demander à des étudiants de le faire par le biais de prises de notes à l'occasion de cours/formations.

Avoir tous les éléments d'informations et techniques pour commencer

S'assurer que vous êtes bien en possession de :

- Du fichier envoyé par l'équipe de médiatisation
- Des retours qui vous ont été communiqués par le référent documentaire de votre établissement, précisant les informations qu'il conviendrait de compléter

 $\Omega$ 

N'hésitez pas à contacter la Cellule TICE de votre établissement en cas de doute

Saisir les informations complémentaires

Repérer dans le fichier traitement de texte les différentes parties et saisir les les informations manquantes aux bons endroits

### <span id="page-4-0"></span>2. **Récupérer les contenus manquants à partir de notes prises par étudiant(s)**

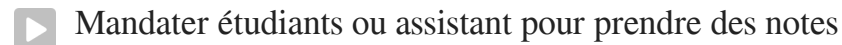

Dans ce cas de figure, on peut mandater un ou plusieurs étudiants pour prendre des notes pendant un cours, formation ou autre contexte et d'associer ces notes à la partie ou sous-partie auxquelles elles correspondent

Fournir aux étudiants le plan de cours

S'assurer que le plan de cours est au format éditable (traitement de texte)

● Effectuer cours

Faire son cours en conditions réelles ou recréer virtuellement les conditions de cours. En aval de la session, l'enseignant voudra vérifier que les notes prises sont à la fois correctes et affectées aux bonnes parties et sous-parties.

### <span id="page-4-1"></span>3. **Récupérer les contenus manquants à partir d'enregistrements sonores**

Enregistrer en audio les contenus pour compléter un plan de cours

Il s'agit pour l'enseignant/formateur d'enregistrer à l'aide d'un ordinateur ou dictaphone numérique les commentaires/apport de connaissance qu'il fait normalement à l''oral, en se basant sur son plan de cours.

Dans un deuxième temps, il associera les enregistrements sonores à une partie ou sous-partie de son plan de cours en utilisant la grille ad hoc fournie ci-dessous. Ces éléments permettront ensuite de recomposer le contenu complet (plan de cours + apports d'informations fournis par les commentaires)

Avoir tous les éléments d'informations et techniques pour commencer

Vous aurez besoin d'avoir votre plan de cours pour soutenir votre discours oral.

Par ailleurs, au cas où vous utilisez les outils sonores d'un ordinateur pour vous enregistrer vous voudrez vérifier en amont que l'enregistrement fonctionne bien. Si vous utilisez un dictaphone numérique, effectuez des tests en amont pour vérifier le bon fonctionnement de l'enregistrement et que vous repérez bien où les fichiers d'enregistrement sont stockés.

Commencer l'enregistrement

Démarrer l'enregistrement en pensant à le stopper à la fin de chaque partie ou sous-partie

Vérifier le nom du fichier son

Reporter sur votre plan de cours le nom du fichier son en l'associant à la partie ou sous-partie auquel il correspond

#### <span id="page-5-0"></span>4. **Saisir les contenus manquants directement dans Scenari Opale**

Saisir les contenus complémentaires directement dans le logiciel de médiatisation (modèle Opale)

Ici, le principe consiste pour l'enseignant à visualiser en ligne le plan de cours médiatisé dans l'état, en prenant en considération les retours effectués par le référent documentaire de son établissement.

Dans la mesure où l'enseignant est formé ou maîtrise ad minima la structuration d'informations dans Opale et la saisie de texte/images dans des "grains de contenus ", un accès lui est fourni pour accéder au module de production et saisir directement les informations qui complètent celles déjà médiatisées

Avoir tous les éléments d'informations et techniques pour commencer

S'assurer que vous êtes bien en possession de :

- De l'adresse et modalités d'accès au serveur de production de votre module sur Opale
- Des retours qui vous ont été communiqués par le référent documentaire de votre établissement, précisant les informations qu'il conviendrait de compléter
- Que le logiciel Scenari est bien installé sur votre poste avec le modèle Opale
- $\overline{O}$

N'hésitez pas à contacter la Cellule TICE de votre établissement en cas de doute

Accéder à l'atelier de production Opale de votre module

Ouvrir le logiciel Scenari

Configurer l'accès au serveur de production

Aller dans la colonne de droite et cliquer sur "ajouter entrepôt distant" puis sisir l'URL du serveur qui vous a été transmise

Cette manipulation ne sera effectuée qu'une fois sur un ordinateur donné. Par la suite vous pourrez

accéder directement à l'atelier de production en passant directement à l'étape suivante

- Accéder à l'atelier
	- à détailler qd il sera configuré
- Accéder à l'espace de travail

### <span id="page-7-0"></span>**Glossaire**

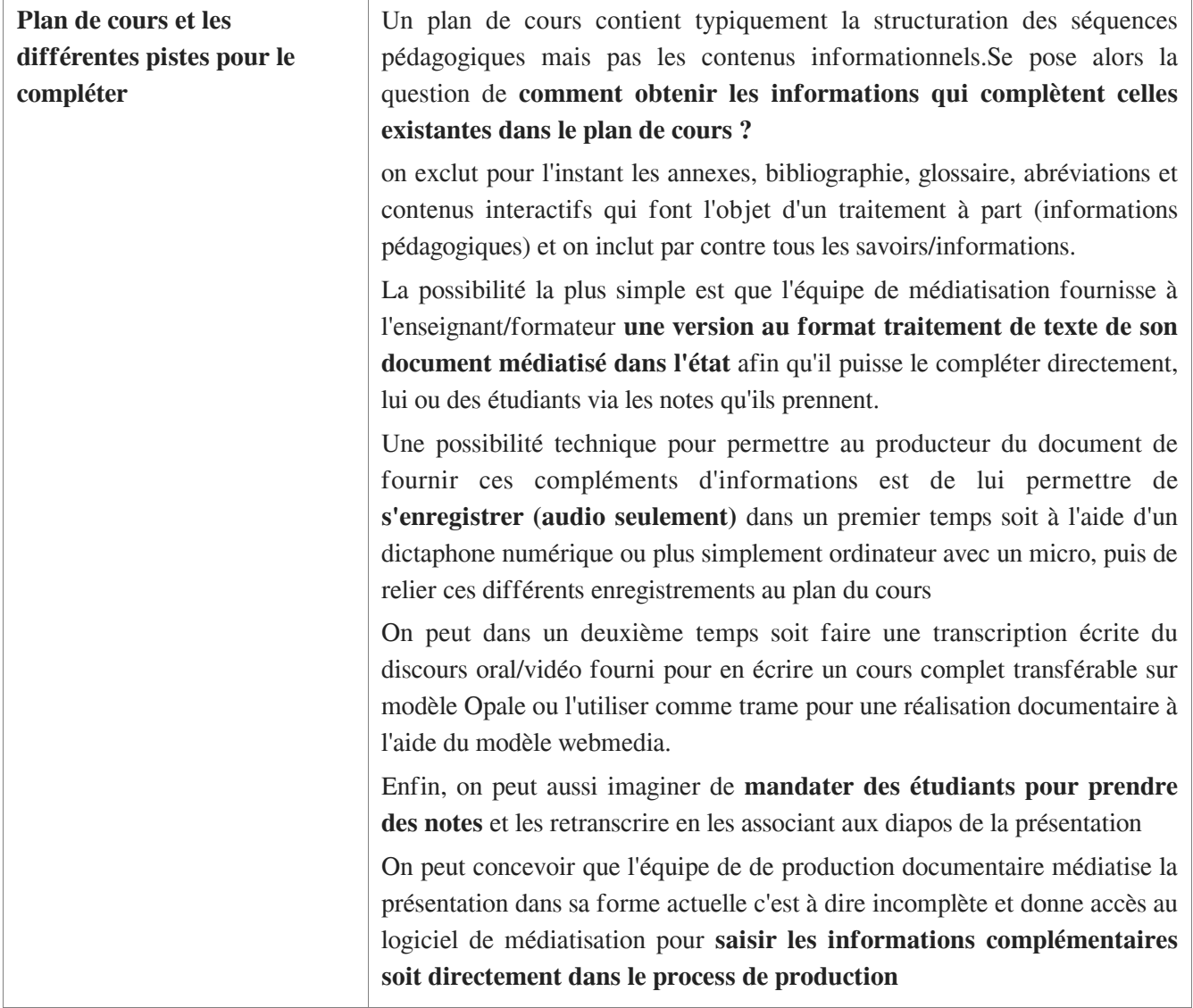